## **To View IEP Progress Reports:**

 $\overline{\phantom{a}}$ 

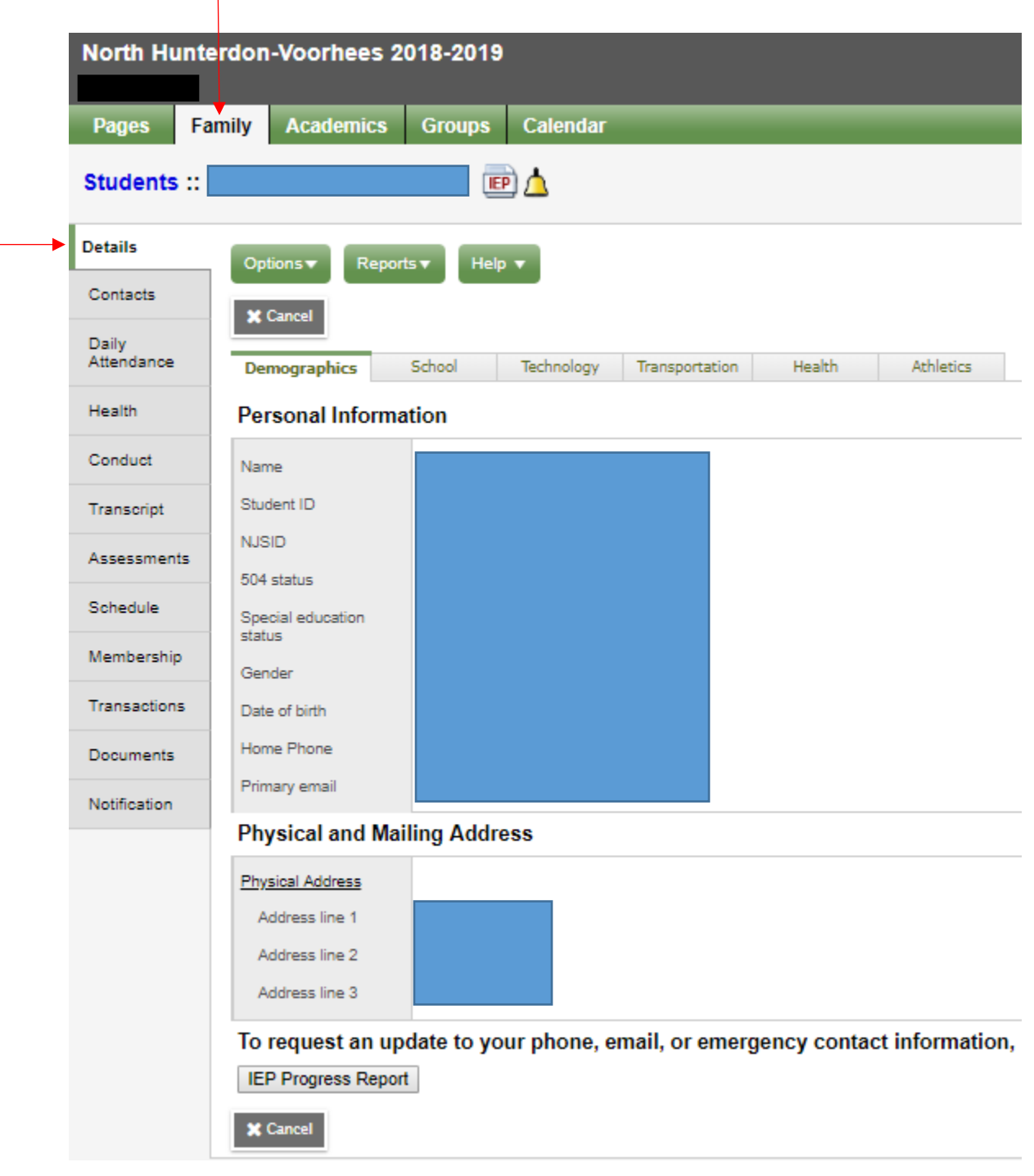

Step 1: Log in to Aspen, then click on the Family top tab and the Details side tab for your student.

Step 2. Click on the IEP Progress Report button.

**IEP Progress Report** 

Step 3. Click on the blue words in the pop-up box.

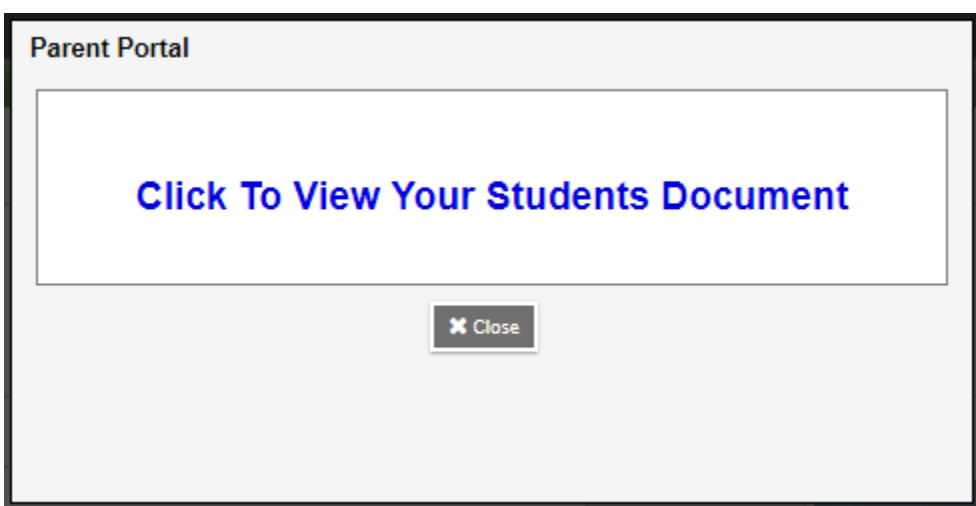

Step 4. Click on IEP Progress Report to view.

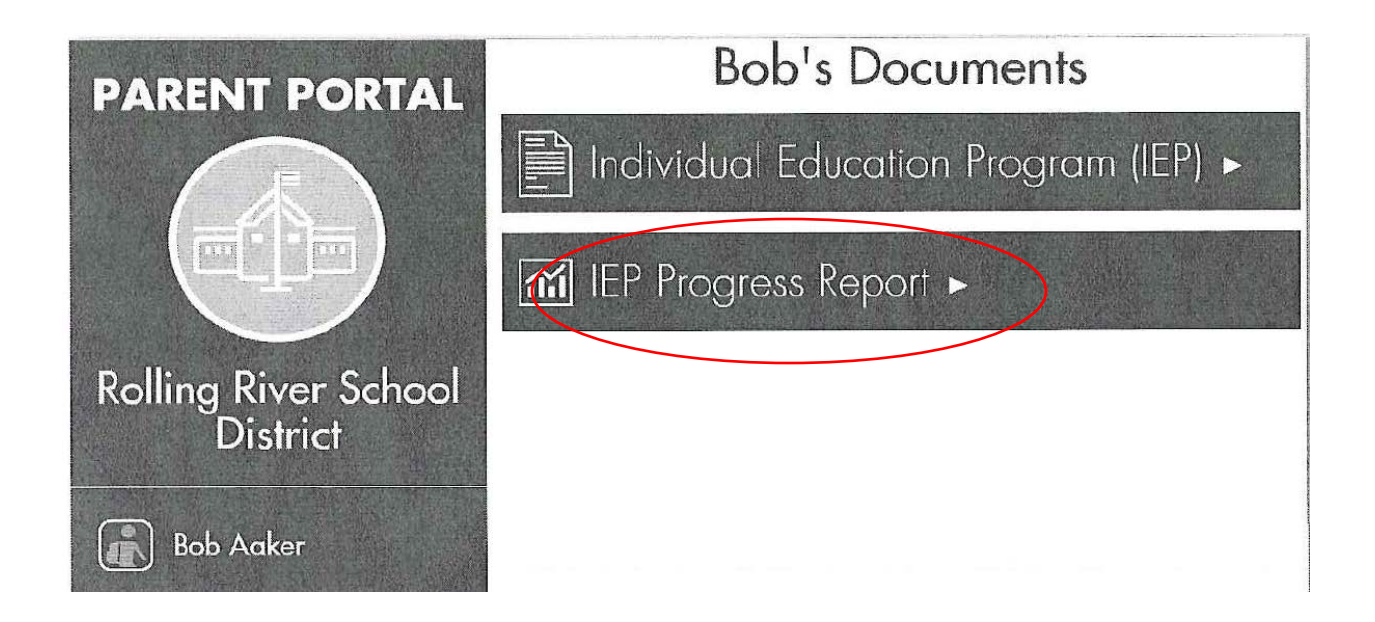